## **Making Structure Board Your JIRA Home**

If you want to go straight to the [Structure Board](https://wiki.almworks.com/display/structure025/Structure+Board) when you log in to JIRA, you can make it your JIRA Home page. To do so:

- 1. open the dropdown next to your user name in the top right of the page;
- 2. choose **Structure** in the **My JIRA Home** section.

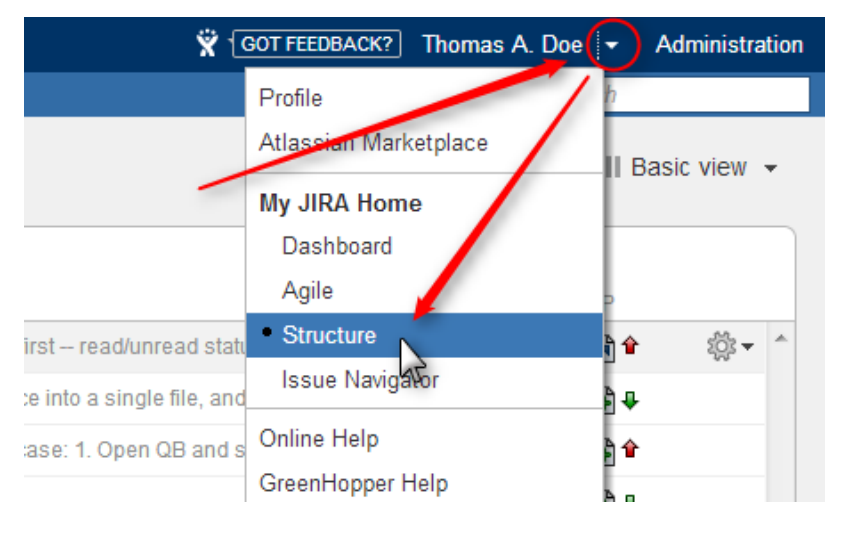

When used as a JIRA Home page, the Structure Board will show your current structure, as if you clicked the top-level Structure menu.

You can also go to your JIRA Home at any time by clicking the JIRA logo in the top-left corner of any JIRA page.